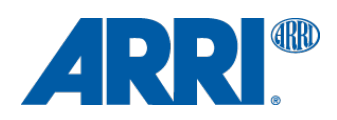

# **AMIRA & ALEXA SXT / SXT W / LF / Mini**

**ARRIRAW Converter 4.2 (CMD)**

USER MANUAL

**Date: 27 August 2019**

## **Table of Content**

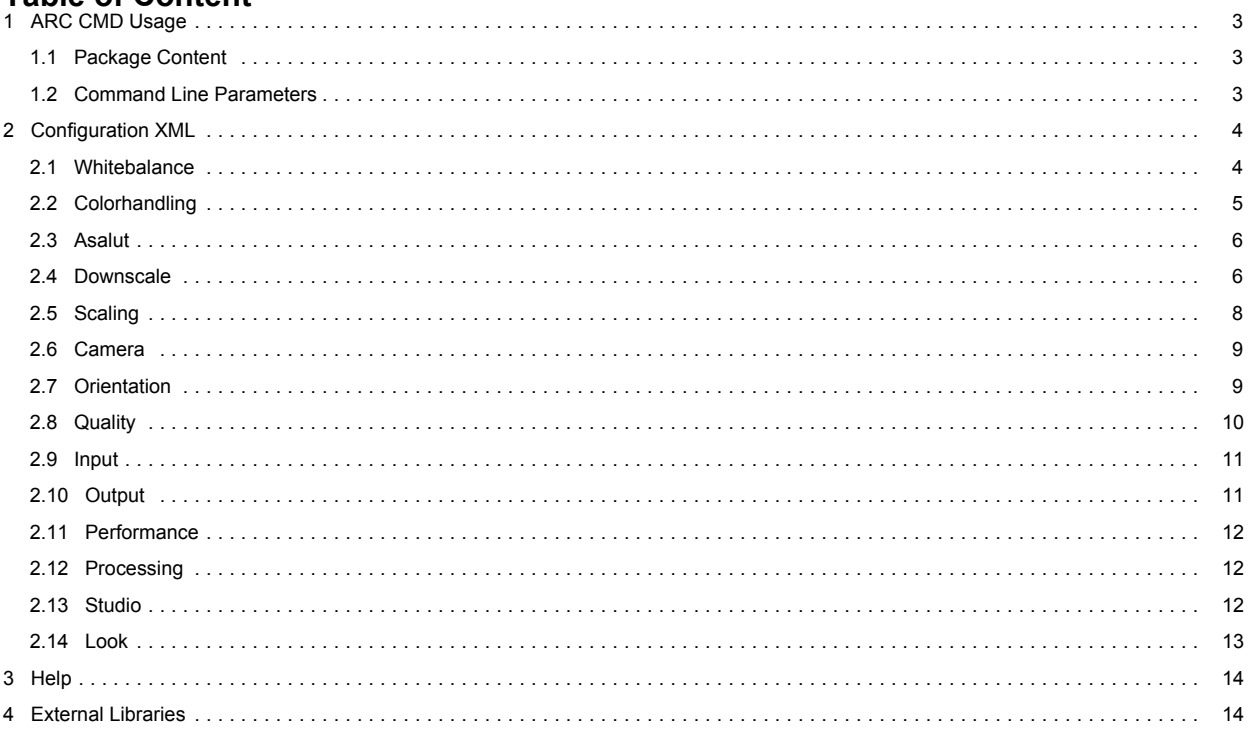

## <span id="page-2-0"></span>**1 ARC CMD Usage**

The ARRIRAW Converter CMD (hereafter referred to as "ARC CMD") is a command line tool using the ARRIRAW SDK to convert ARRIRAW images into different file formats. Using a XML based configuration file (the so called short settings),

parameters affecting the rendering output can be set.

The settings are explained in more detail in the ARRIRAW SDK documentation.

#### **1.1 Package Content**

The ARC\_CMD is delivered as a package of two (CPU only) or three files:

- ARC\_CMD: the main binary, call it for image processing
- Shortsettings.xml: sample configuration file. For documentation purposes, all parameters are shown and commented in it. For a more detailed documentation, this document was created.
- Libcudart.dylib (optional): builds supporting CUDA necessarily come with the CUDA runtime library libcudart.dylib.

#### **1.2 Command Line Parameters**

Possible command line parameters are:

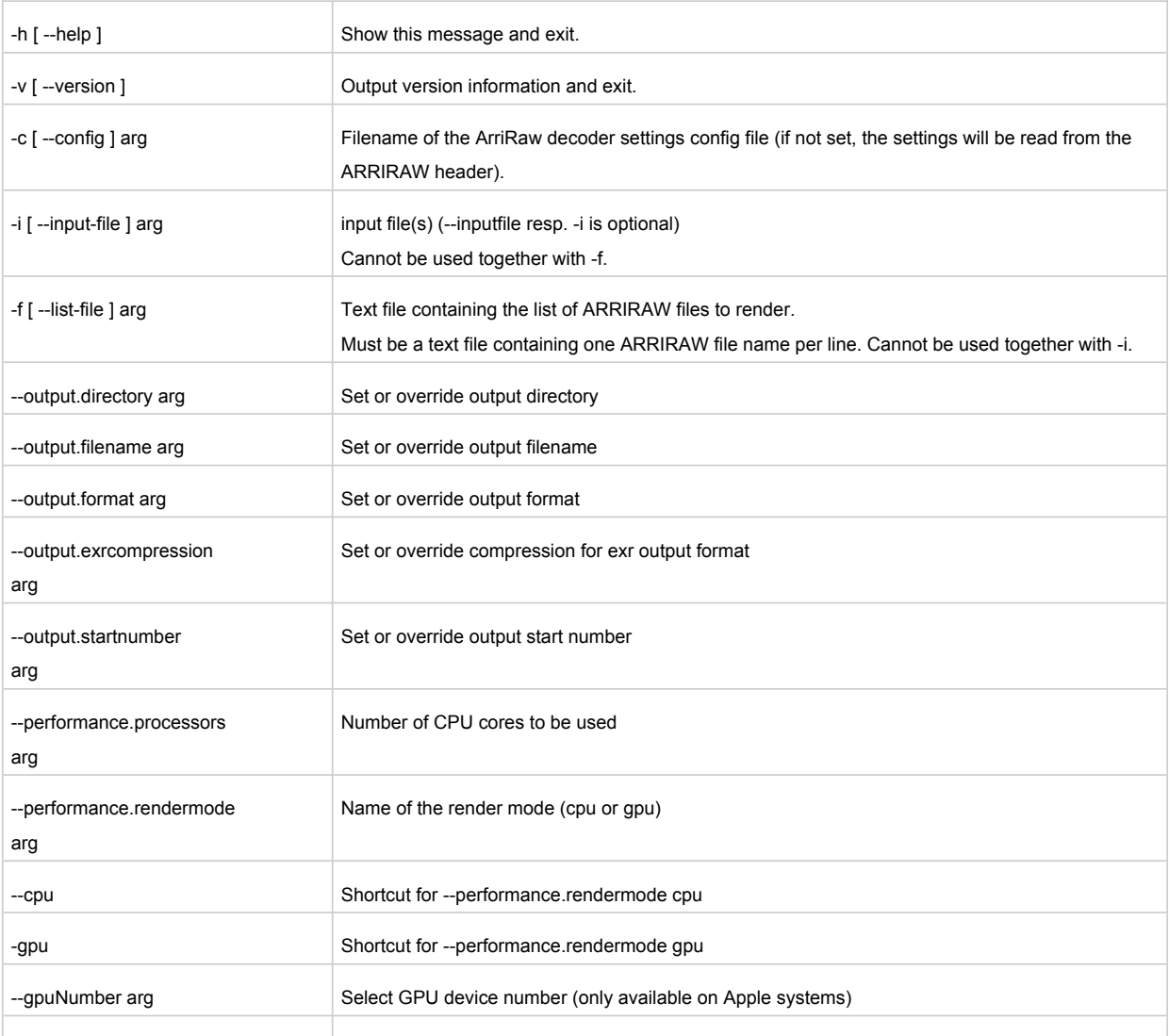

Imaging Software ARRIRAW\_Converter\_CMD\_Version\_XXXX\_Manual (rev. 296184)

<span id="page-3-0"></span>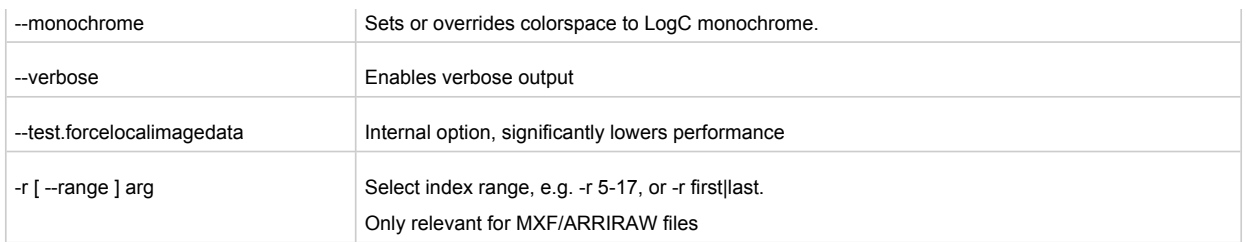

#### **A typical command line expression in Linux and Mac OS X is:**

>/path/to/ARC\_CMD -c shortsettings.xml –I /path/Images/ArriRaw/TestImages\_001\*.ari

**In Windows, you can use a cygwin bash shell, for which the syntax is similar to the one above:**

\$/cygdrive/c/path/to/ARC\_CMD\_Win32 -c /cygdrive/c/path/to/shortsettings.xml -i /cygdrive/c/Images/ArriRaw/TestImages\_001\*.ari

**Under Windows, you can also use a command line prompt (cmd), for which the syntax is:** >C:\path\to\ARC\_CMD\_Win32.exe -c C:\path\to\shortsettings.xml -i C:\path\to\ari\images\0000.ari C:\path\to\ari\images\0001.ari

Note that the windows command line prompt will not let you use wildcards like \*.ari.

## **ATTENTION!**

If the number of ARRIRAW files to render is large and you are using the -i option, you might see the error message "Argument list too long". In that case, the workaround is to create a file containing the list of ARRIRAW files that have to be rendered and to use this file as input for the command line option -f. You can do that in a cygwin bash shell, a Linux or a Mac OS X terminal:

\$ls /path/to/ari/images/\*.ari > ari\_file\_list.txt

\$/path/to/ARC\_CMD -c /path/to/shortsettings.xml -f ari\_file\_list.txt

or

\$ cd /path/to/ari/images

 $\frac{1}{2}$  is | sed "s#^#`pwd`/#" > ari file\_list.txt

\$/path/to/ARC\_CMD -c /path/to/shortsettings.xml -f ari\_file\_list.txt

The input sequence can also be specified in the short settings XML file (see section "Input"). In that case, neither -i nor -f is required. However, if you still specify an input sequence using -i or -f, the sequence in the XML file will be ignored.

Unless specified otherwise, the converted files will be written in the directory where the ARC CMD executable has been called. The same file name as the input images will be used, with the output format dependent file extension. If you wish to change this behavior, you can use the <output> block described in section "Output".

If no decoder settings XML file is specified, the values to render the image will be taken from the ARRIRAW header.

If an error occurs while writing the output files, the rendering process will stop.

## **2 Configuration XML**

The configuration XML is logically structured into different sections

#### **2.1 Whitebalance**

Optional block configuring the whitebalance settings. If not present, values from the ARRIRAW V3 file header will be taken. <span id="page-4-0"></span><whitebalance>

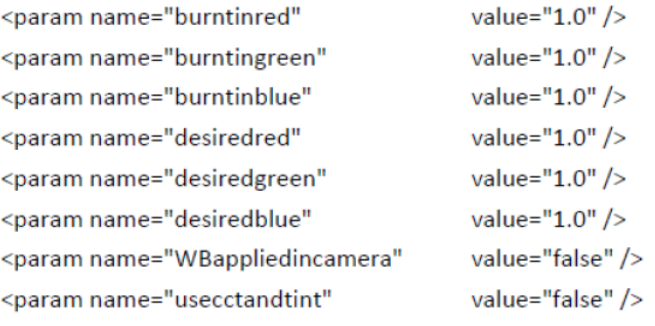

</whitebalance>

#### **2.2 Colorhandling**

Optional block configuring settings for colour handling. If not present, values from the ARRIRAW V3 file header will be taken.

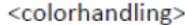

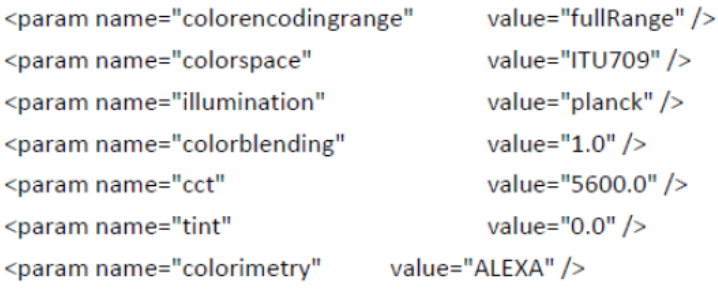

</colorhandling>

Colorencodingrange (fullrange), illumination (planck), and colorblending (1.0) only support the named values at the moment.

Supported colorspace parameter are:

- ITU709 (encoding Video)
- P3 (encoding Video)
- Video\_ITU2020 (encoding Video)
- Video DCID60 (encoding Video)
- Video\_DCID65 (encoding Video)
- Video\_ITU2100\_PQ (encoding Video)
- Video\_ITU2100\_HLG (encoding Video)
- CameraNative (encoding LogC)
- WideGamut (encoding LogC)
- Film (encoding LogC)
- ACES (encoding scene linear)
- LogC Monochrome (encoding LogC)
- Video\_Monochrome (encoding Video)
- SceneLinear\_WideGamut (encoding scene linear)
- SceneLinear CameraNative (encoding scene linear)

"Colorimetry" stands for the colorimetric dataset that is used in the processing. For certain cameras and sensors different colorimetric sets may exist and can then be switched with this parameter. Currently available values: ALEXA, ALEXA65, ALEXA\_LF, AMIRA, ALEXA\_MINI. Note that these values will only work with the corresponding camera type.

<span id="page-5-0"></span>All other values are present in the ARRIRAW V3 file header or will be set depending on the ARRIRAW V3 header values.

#### **2.3 Asalut**

Optional block setting the ISO value. If not present, the value from ARRIRAW V3 file header will be taken.

<asalut>

```
<param name="iso" value="200" />
```
 $<$ /asalut $>$ 

#### **2.4 Downscale**

Optional block configuring downscale parameters. This block is deprecated and will be removed in future releases. Please use the Scaling block instead. If both blocks, Downscale and Scaling, are set, this block will be ignored.

<downscale>

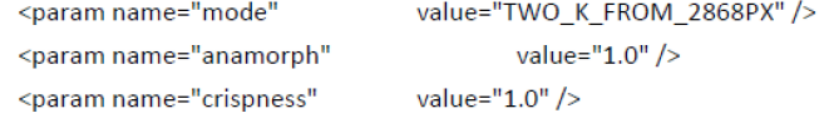

```
</downscale>
```
If not present, for anamorph and crispness values from the ARRIRAW V3 file header will be taken; the mode will then be set to TWO\_K\_FROM\_2880PX for 2.8k images and to TWO\_K\_1\_78\_FROM\_3414PX for a 3.4k image, which results in the output of a 2K image.

Possible values for the mode parameter are:

- NATIVE\_3414PX, NATIVE\_2880PX, NATIVE\_2868PX, NATIVE\_2578PX, NATIVE\_6560PX, NATIVE\_5120PX, NATIVE\_4320PX, NATIVE\_3168PX, NATIVE\_3424PX, NATIVE\_2592PX, NATIVE\_3200PX, NATIVE\_1920PX, NATIVE\_3840PX, NATIVE\_4448PX, NATIVE\_SCOPE\_4448PX
- SD\_FROM\_2880PX
- HD\_1\_78\_FROM\_3414PX, HD\_1\_85\_FROM\_3414PX, HD\_2\_39\_FROM\_3414PX, HD\_1\_78\_FROM\_2880PX, HD\_2\_39\_FROM\_2880PX, HD\_2\_39\_FROM\_2578PX, HD\_FROM\_2880PX, HD\_FROM\_6560PX, HD\_2\_39\_FROM\_6560PX, HD\_1\_85\_FROM\_6560PX, HD\_1\_78\_FROM\_6560PX, HD\_FROM\_5120PX, HD\_2\_39\_FROM\_5120PX, HD\_1\_85\_FROM\_5120PX, HD\_1\_78\_FROM\_5120PX, HD\_FROM\_4320PX, HD\_2\_39\_FROM\_4320PX, HD\_1\_85\_FROM\_4320PX, HD\_1\_78\_FROM\_4320PX, HD\_FROM\_3168PX, HD\_FROM\_3200PX, HD\_FROM\_1920PX, HD\_FROM\_3840PX, HD\_FROM\_4448PX, HD\_FROM\_SCOPE\_4448PX, HD\_1\_78\_FROM\_3840PX, HD\_1\_78\_FROM\_4448PX, HD\_1\_85\_FROM\_4448PX, HD\_2\_39\_FROM\_4448PX • TWO K 1 78 FROM 3414PX, TWO K DCI 1 85 FROM 3414PX,
- TWO\_K\_1\_85\_FROM\_3414PX, TWO\_K\_2\_39\_FROM\_3414PX, TWO\_K\_DCI\_1\_85\_FROM\_2880PX, TWO\_K\_FROM\_2880PX, TWO\_K\_FROM\_2868PX, TWO\_K\_1\_78\_FROM\_2880PX,
- TWO\_K\_1\_78\_FROM\_2868PX, TWO\_K\_2\_39\_FROM\_2880PX, TWO\_K\_2\_39\_FROM\_2578PX, TWO\_K\_FROM\_6560PX, TWO\_K\_2\_39\_FROM\_6560PX, TWO\_K\_1\_85\_FROM\_6560PX, TWO\_K\_DCI\_1\_85\_FROM\_6560PX, TWO\_K\_1\_78\_FROM\_6560PX, TWO\_K\_FROM\_5120PX, TWO\_K\_2\_39\_FROM\_5120PX, TWO\_K\_1\_85\_FROM\_5120PX, TWO\_K\_DCI\_1\_85\_FROM\_5120PX, TWO\_K\_1\_78\_FROM\_5120PX, TWO\_K\_FROM\_4320PX, TWO\_K\_2\_39\_FROM\_4320PX, TWO\_K\_1\_85\_FROM\_4320PX, TWO\_K\_DCI\_1\_85\_FROM\_4320PX, TWO\_K\_1\_78\_FROM\_4320PX, TWO\_K\_FROM\_3168PX, TWO\_K\_FROM\_3200PX, TWO\_K\_FROM\_3840PX, TWO\_K\_FROM\_4448PX, TWO\_K\_1\_78\_FROM\_3840PX, TWO\_K\_DCI\_1\_85\_FROM\_3840PX, TWO\_K\_DCI\_1\_85\_FROM\_4448PX, TWO\_K\_2\_39\_FROM\_3840PX, TWO\_K\_2\_39\_FROM\_SCOPE\_4448PX, TWO\_K\_2\_39\_FROM\_4448PX
- QUAD\_HD\_1\_85\_FROM\_3414PX, QUAD\_HD\_2\_39\_FROM\_3414PX, QUAD\_HD\_2\_39\_FROM\_2880PX, QUAD\_HD\_2\_39\_FROM\_2578PX, QUAD\_HD\_FROM\_2880PX, QUAD\_HD\_FROM\_6560PX, QUAD\_HD\_2\_39\_FROM\_6560PX, QUAD\_HD\_1\_85\_FROM\_6560PX, QUAD\_HD\_1\_78\_FROM\_6560PX, QUAD\_HD\_FROM\_5120PX, QUAD\_HD\_2\_39\_FROM\_5120PX, QUAD\_HD\_1\_85\_FROM\_5120PX, QUAD\_HD\_1\_78\_FROM\_5120PX, QUAD\_HD\_FROM\_4320PX, QUAD\_HD\_2\_39\_FROM\_4320PX, QUAD\_HD\_1\_85\_FROM\_4320PX, QUAD\_HD\_1\_78\_FROM\_4320PX, QUAD\_HD\_FROM\_3168PX, QUAD\_HD\_FROM\_3200PX, QUAD\_HD\_FROM\_3840PX, QUAD\_HD\_FROM\_4448PX, QUAD\_HD\_1\_78\_FROM\_3840PX, QUAD\_HD\_1\_78\_FROM\_4448PX, QUAD\_HD\_1\_85\_FROM\_4448PX, QUAD\_HD\_2\_39\_FROM\_4448PX
- FOUR K DCI 1 78 FROM 3414PX, FOUR K 1 78 FROM 3414PX, FOUR\_K\_DCI\_1\_85\_FROM\_3414PX, FOUR\_K\_1\_85\_FROM\_3414PX, FOUR\_K\_2\_39\_FROM\_3414PX, FOUR\_K\_2\_39\_FROM\_2880PX, FOUR K\_FROM\_2880PX, FOUR K\_DCI\_1\_78\_FROM\_2880PX, FOUR\_K\_DCI\_1\_85\_FROM\_2880PX, FOUR\_K\_2\_39\_FROM\_2578PX, FOUR K\_FROM\_6560PX, FOUR K\_2\_39\_FROM\_6560PX, FOUR\_K\_1\_85\_FROM\_6560PX, FOUR\_K\_DCI\_1\_85\_FROM\_6560PX, FOUR K 1 78 FROM 6560PX, FOUR K FROM 5120PX, FOUR\_K\_2\_39\_FROM\_5120PX, FOUR\_K\_1\_85\_FROM\_5120PX, FOUR\_K\_DCI\_1\_85\_FROM\_5120PX, FOUR\_K\_1\_78\_FROM\_5120PX, FOUR K\_FROM\_4320PX, FOUR K\_2\_39\_FROM\_4320PX, FOUR\_K\_1\_85\_FROM\_4320PX, FOUR\_K\_DCI\_1\_85\_FROM\_4320PX, FOUR K 1 78 FROM 4320PX, FOUR K FROM 3168PX, FOUR K FROM 3200PX, FOUR K FROM 4448PX, FOUR K\_DCI\_1\_85\_FROM\_3840PX, FOUR\_K\_DCI\_1\_85\_FROM\_4448PX, FOUR K 2 39 FROM 3840PX, FOUR K 2 39 FROM SCOPE 4448PX, FOUR\_K\_2\_39\_FROM\_4448PX

<span id="page-7-0"></span>The parameter "factor" is deprecated and was dropped in a former release. Please use the following downscale modes instead:

1.0  $\rightarrow$  NATIVE 2880PX 1.40 → TWO\_K\_FROM\_2880PX  $1.50 \rightarrow$  HD\_FROM\_2880PX  $3.75 \rightarrow$  SD\_FROM\_2880PX.

#### **2.5 Scaling**

Optional block configuring scaling parameters. This block is new and created to replace the "Downscale" block. If both blocks, Downscale and Scaling, are set, this node will be used.

#### <scaling>

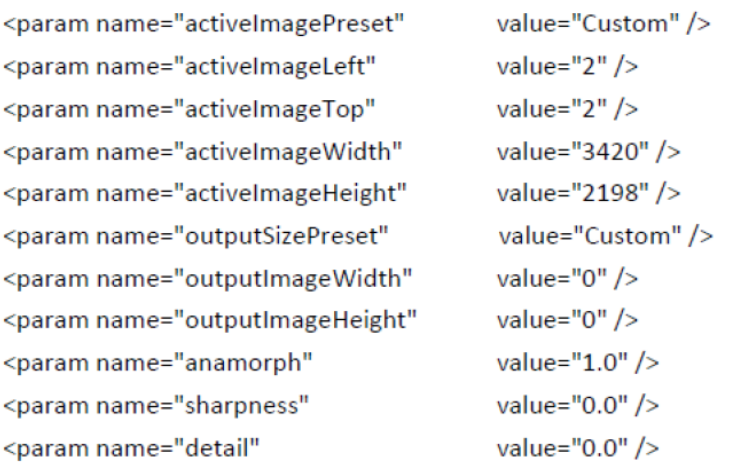

#### </scaling>

Possible values of activeImagePreset: ActiveImage, FullImage, Frameline1A, Frameline1B, Frameline1C, Frameline2A, Frameline2B, Frameline2C or Custom for detailed specification of active image in activeImageLeft, activeImageTop, activeImageWidth and activeImageHeight

#### **activeImageLeft:**

Manually specify the left offset of the active image; is ignored, if activeImagePreset is not set to "Custom"

#### **activeImageTop:**

Manually specify the top offset of the active image; is ignored, if activeImagePreset is not set to "Custom"

#### **activeImageWidth:**

Manually specify the width of the active image; is ignored, if activeImagePreset is not set to "Custom"

#### **activeImageHeight:**

Manually specify the height of the active image; is ignored, if activeImagePreset is not set to "Custom"

Possible values of outputSizePreset:

Native, HD, 2K\_DCI\_Flat\_1\_85, 2K\_DCI\_Scope\_2\_39, 2K, UHD, 4K\_DCI\_Flat\_1\_85, 4K\_DCI\_Scope\_2\_39 or Custom for detailed specification of outputImageWidth and outputImageHeight

#### **outputImageWidth:**

<span id="page-8-0"></span>Manually specify output image width; is ignored, if outputSizePreset is not set to "Custom", if set to zero output image width is calculated from outputImageHeight, if both are zero scaling is set to native

#### **outputImageHeight:**

Manually specify output image height; do not use in combination with outputSizePreset, if set to zero output image height is calculated from outputImageWidth, if both are zero scaling is set to native

#### **Anamorph:**

1.00 for spherical footage, 1.25, 1.30, 1.33, 1.50, and 2.00 for anamorphic. Present in fileheader.

#### **Sharpness:**

-5.0 to 5.0. Setting sharpness to 0.0 means neutral behaviour, no extra sharpening or blurring is done.

#### **Detail:**

-5.0 to 5.0. Setting detail to 0.0 means neutral behaviour.

#### **2.6 Camera**

Optional block describing the cameratype. If not present, the value from the ARRIRAW V3 file header will be taken.

<camera>

```
<param name="cameratype" value="D21" />
```

```
<param name="inputContainer" value="FullOpenGate" />
```
## </camera>

Values for the parameter cameratype can be "D20," "D21", "ALEXA", "ALEXA65", "ALEXA\_LF", "ALEXA\_MINI", or "AMIRA".

Values for the parameter inputContainer can be "FullOpenGate", "OpenGateWith4by3", "OpenGateWith6by5", "OpenGateWith8by9" or "Classic16by9".

#### **2.7 Orientation**

Optional block describing possible flipping and rotation. If not present, the value from the ARRIRAW V3 header will be taken.

<orientation>

```
<param name="flip" value="none" />
```
#### </orientation>

Values for flip may be none, horizontal, vertical, rotate (where "rotate" means a 180° counterclockwise rotation).

## <span id="page-9-0"></span>**2.8 Quality**

Optional block describing the output quality.

#### <auality>

<param name="mode" value="HQ" /> <param name="debayer" value="ADA-5 SW" /> <param name="ada5finetuningred" value="100" /> <param name="ada5finetuninggreen" value="100" /> <param name="ada5finetuningblue" value="50" /> <param name="denoise" value="2.5" />

#### </quality>

Possible "mode" parameters are:

 $-HO:$ 

High quality image that also needs the longest processing time.

Proxy1, proxy2:

Smaller and much faster rendered images of lower quality. If not present, "HQ" will be assumed.

The "debayer" parameter offers different (in speed and quality) debayer algorithms that can be used:

 $\bullet$  ADA-1 HW:

Identical to the debayering used in the camera types D20, D21, and ALEXA (until SUP 6).

ADA-2 SW:

Even higher quality debayering, but also more resource intensive.

 $\bullet$  ADA-3 HW:

Newest ARRI Debayering Algorithm used in the ALEXA camera (SUP 7 or higher).

ADA-3 SW:

Newest ARRI Debayering Algorithm, with again enhanced quality.

 $\bullet$  ADA-5 HW:

Brand new ARRI Debayering Algorithm, with again enhanced quality, less complex version to be used in hardware.

ADA-5 SW:

Brand new ARRI Debayering Algorithm, with again enhanced quality.

The "adafinetuningred/green/blue" parameters have a value range from 0 to 100 with a default of 100, 100, 50 for red, green, blue.

The "denoise" parameter describes a temporal denoising algorithm and defines its strength. Value space is from 1.0 to 3.5, default is 2.5. As this value is present in the fileheader's metadata, use this node to either override an existing denoising strength or switch on/off the denoising overriding the fileheader's content. If the denoising is switched of in the metadata, use a value between 1.0 and 3.5 to switch it on applying the used strength. Enter 0.0 here to switch the denoising off.

#### <span id="page-10-0"></span>**2.9 Input**

Optional block describing the input sequence.

```
<input>
```

```
<param name="sequence" value="/img/ARRIRAW/Take058 18004-18157#####.ari" />
```

```
<param name="mxfStartFrame" value="0" />
```

```
<param name="mxfEndFrame" value="0" />
```

```
</input>
```
Example: To render a specific range of a sequence that consists of the files Take058 18000.ari … Take058 18190.ari but you only want to render the images from 18004 up to 18157, use the pattern Take058 18004-18157#####.ari.

The values for mxfStartFrame and mxfEndFrame are zero based. Using -1 for mxfEndFrame means rendering to the end of the clip.

## **A CAUTION!**

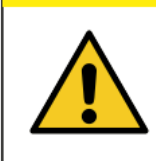

If the -I, the -f or the -r option has been specified in the command line, it will take precedence and this block will be ignored.

## **2.10 Output**

Required block specifying the output settings for the rendered images.

#### <output>

```
value="tiff" />
<param name="format"
<param name="exrcompression" value="none" />
<param name="directory" value="./" />
<param name="filename" value="$inputfile#####" />
<param name="startnumber" value="-1" />
```
#### </output>

The "format" parameter determines the output file format and accepts the following values: tif, tiff, dpx, dpx 16bit, dpx\_16bit\_bgr, cineon, jpg, jpeg, exr, or openexr. It must be set.

The "exrcompression" parameter sets the compression, that is used when writing openexr files. Possible values are none, rle, zips, zip, piz, pxr24, b44 and b44a. Please note that for the ACES colour space, only none, piz and b44a are allowed.

The "startnumber" parameter allows you to specify the start value that is used for the numbering of the output files, and must be set, too. A value of -1 will take the original numbering of the input files, only if the -i or the -f option has not been specified in the command line. Otherwise it must be set to a value >= 0. The "directory" and "filename" parameters are optional.

The "directory" parameter specifies the target folder for rendered images, and the "filename" parameter specifies the naming of the output files.

The following variables can be used to specify the directory and filename:

• \$resolution:

The output resolution of the rendered images.

• \$segdir:

<span id="page-11-0"></span>The source path to the sequence.

\$reel:

The reel name written in the ARRIRAW header of the file.

• \$scene:

The scene name written in the ARRIRAW header of the file.

• \$take:

The take name written in the ARRIRAW header of the file.

• \$format:

The output format of the rendered images.

## **2.11 Performance**

Optional block to set processing performance parameters.

<performance>

```
<param name="processors" value="8" />
```
<param name="rendermode" value="GPU" />

</performance>

Set "processors" to the desired number of CPUs that will be used by the ARRIRAW SDK in order to increase rendering speed.

Set "rendermode" to GPU to use your graphics adapter. Depending on the performance of the graphics adapter, this can speed up rendering even more.

To force usage of CUDA, set the "rendermode" parameter to "CUDA". This is only possible when using a NVIDIA GPU with at least compute capability 3.0.

#### **2.12 Processing**

Optional block that specified the color processing version. If not present, the value from the ARRIRAW V3 file header will be taken.

<processing>

```
<param name="version" value="5.0" />
```

```
</processing>
```
Used for compatibility reasons to different camera firmware versions.

#### **2.13 Studio**

Optional block that specifies the ND color compensation filter type for ALEXA Studio cameras.

<studio>

```
<param name="ND-filter" value="0" />
```
#### </studio>

Specify the ND filter by using the value from the meta data field "ND Filter Type" which describes the used filter type or set the parameter to 0 in order to deactivate the ND filter compensation.

## <span id="page-12-0"></span>**2.14 Look**

Optional block that specifies the CDL and printer lights parameters.

#### $<sub>look</sub>$ </sub>

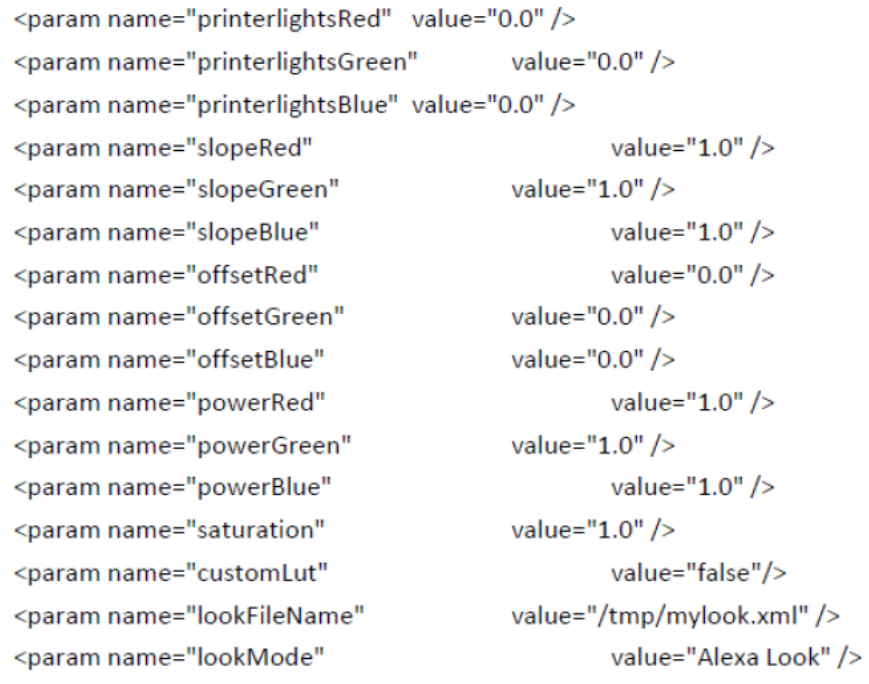

#### $\langle$ /look>

The look mode describes the type of look parameters and their position in the image processing chain. "look mode" accepts the following values:

• Alexa Look:

Look values are applied as described in the colour processing white papers.

CDL LogC:

CDL values (slope, offset, power and saturation) are applied on LogC image data.

CDL Video:

CDL values (slope, offset, power and saturation) are applied at the end of the processing chain, after colour space matrix and gamma curve.

• None:

No look is applied

<span id="page-13-0"></span><lookVideoParameters>

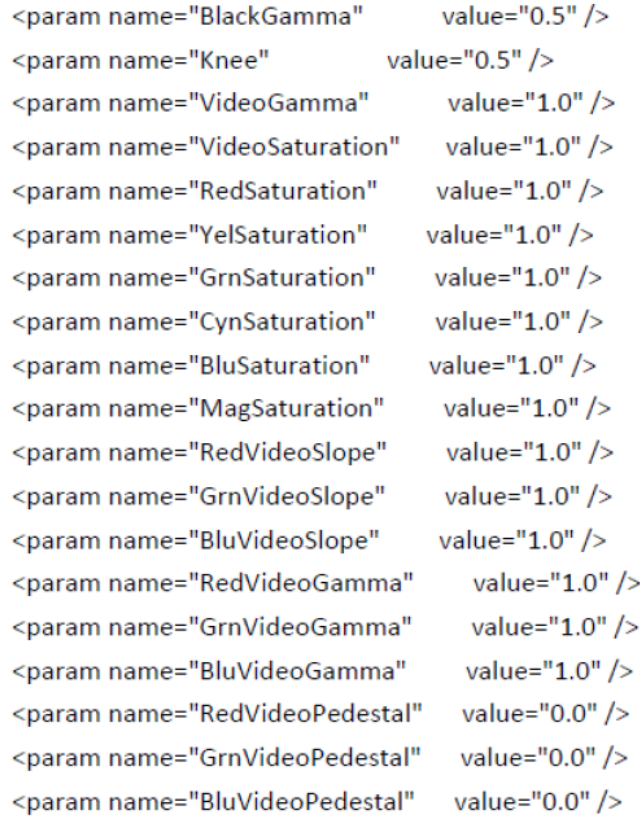

</lookVideoParameters>

This node contains look information only available in the new Alexa SXT look, used in processing version 5.0. For details please see the ALF2 documentation.

## **3 Help**

If you have any questions about the general process, please send an email to digitalworkflow@arri.de.

## **4 External Libraries**

This software uses the following external libraries:

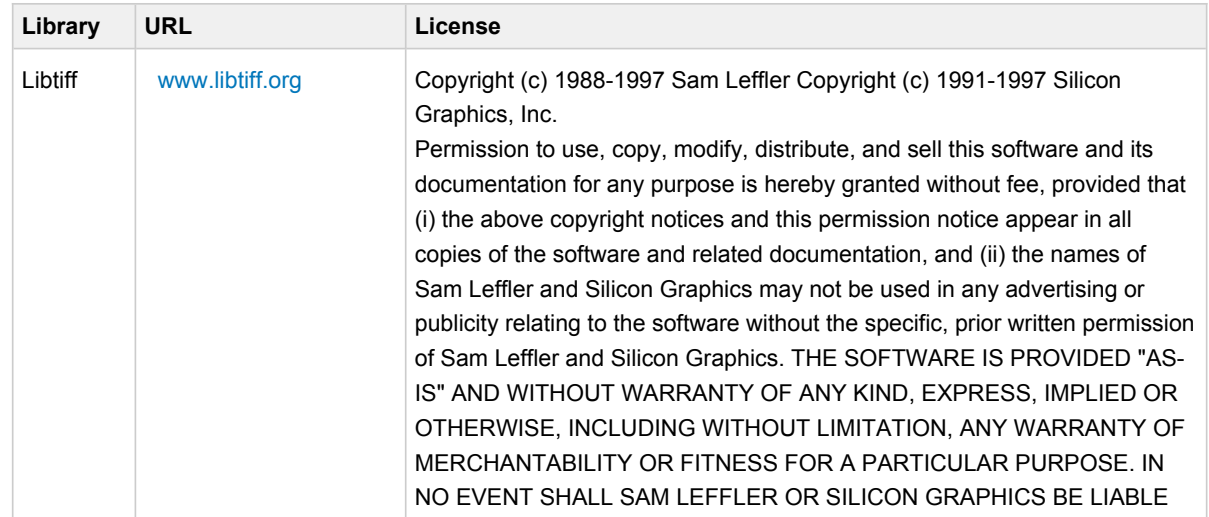

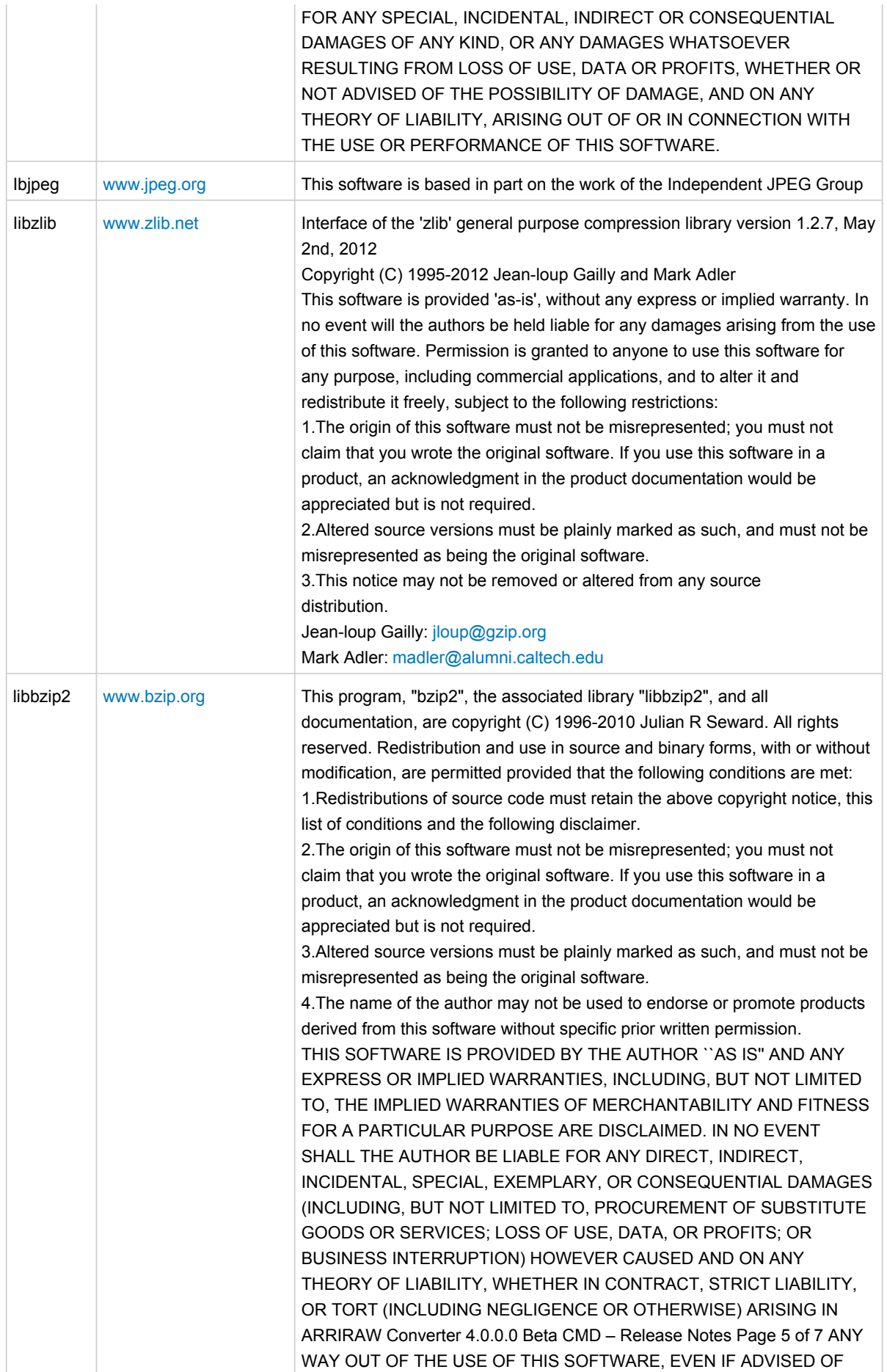

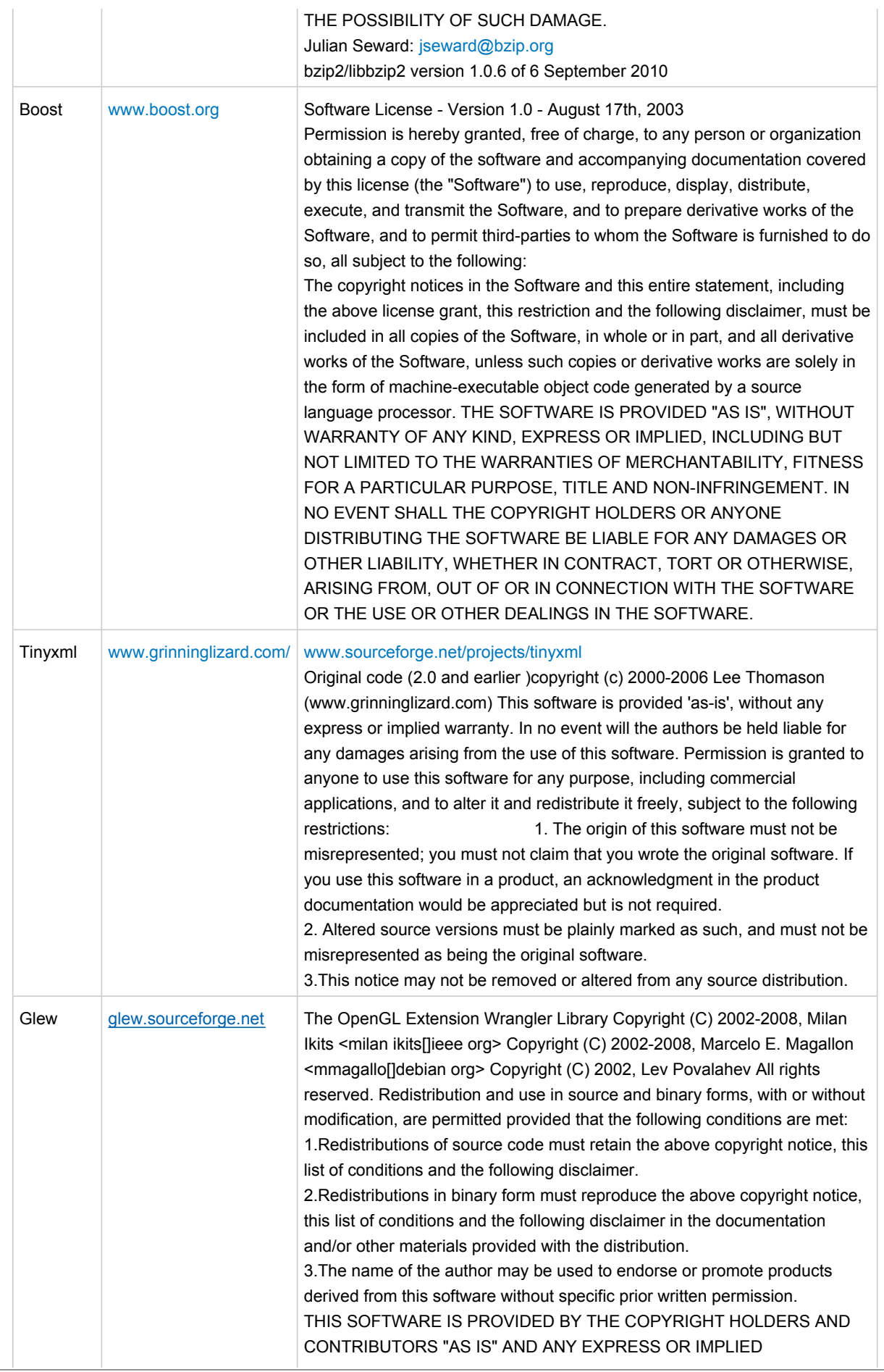

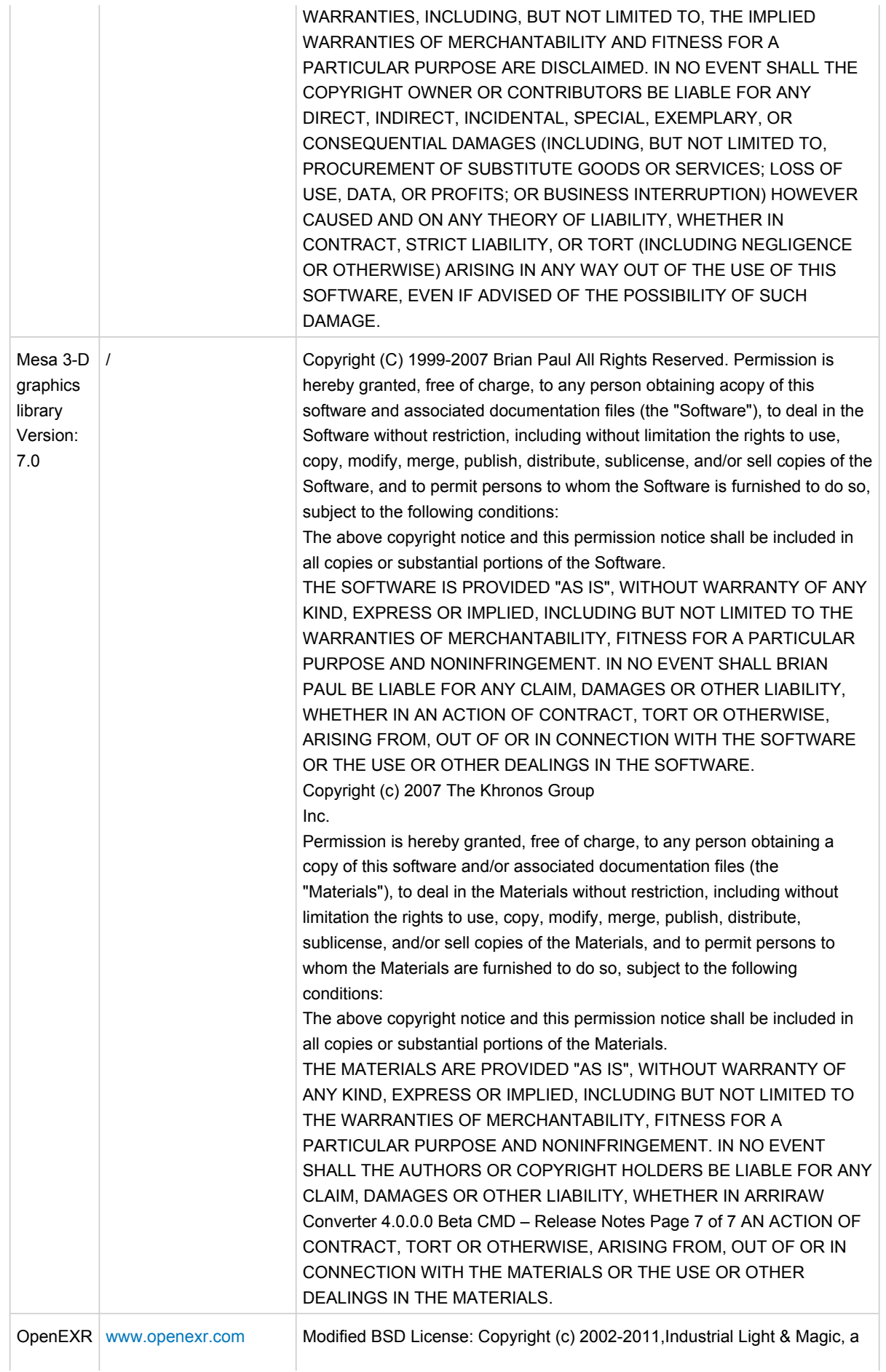

division of Lucasfilm Entertainment Company Ltd. All rights reserved. Redistribution and use in source and binary forms, with or without modification, are permitted provided that the following conditions are met: Redistributions of source code must retain the above copyright notice, this list of conditions and the following disclaimer. Redistributions in binary form must reproduce the above copyright notice, this list of conditions and the following disclaimer in the documentation and/or other materials provided with the distribution.Neither the name of Industrial Light & Magic nor the names of its contributors may be used to endorse or promote products derived from this software without specific prior written permission.THIS SOFTWARE IS PROVIDED BY THE COPYRIGHT HOLDERS AND CONTRIBUTORS "AS IS" AND ANY EXPRESS OR IMPLIED WARRANTIES, INCLUDING, BUT NOT LIMITED TO, THE IMPLIED WARRANTIES OF MERCHANTABILITY AND FITNESS FOR A PARTICULAR PURPOSEARE DISCLAIMED. IN NO EVENT SHALL THE COPYRIGHT OWNER OR CONTRIBUTORS BE LIABLE FOR ANY DIRECT, INDIRECT, INCIDENTAL, SPECIAL, EXEMPLARY, OR CONSEQUENTIAL DAMAGES (INCLUDING, BUT NOT LIMITED TO, PROCUREMENT OF SUBSTITUTE GOODS OR SERVICES; LOSS OF USE, DATA, OR PROFITS; OR BUSINESS INTERRUPTION) HOWEVER CAUSED AND ON ANY THEORY OF LIABILITY, WHETHER IN CONTRACT, STRICT LIABILITY, OR TORT (INCLUDING NEGLIGENCE OR OTHERWISE) ARISING IN ANY WAY OUT OF THE USE OF THIS SOFTWARE, EVEN IF ADVISED OF THE POSSIBILITY OF SUCH DAMAGE.